## Why Can't I See a New Event Custom Attribute

If you've created a new Master Definition (such as a Custom Attribute) in the 25Live System Settings, but cannot see it when you log in as a user it may be that you need to adjust your settings.

## Troubleshooting Steps

## Check the Master Definition Settings

**In System Settings > Master Definitions > Custom Attributes**, locate your custom attribute

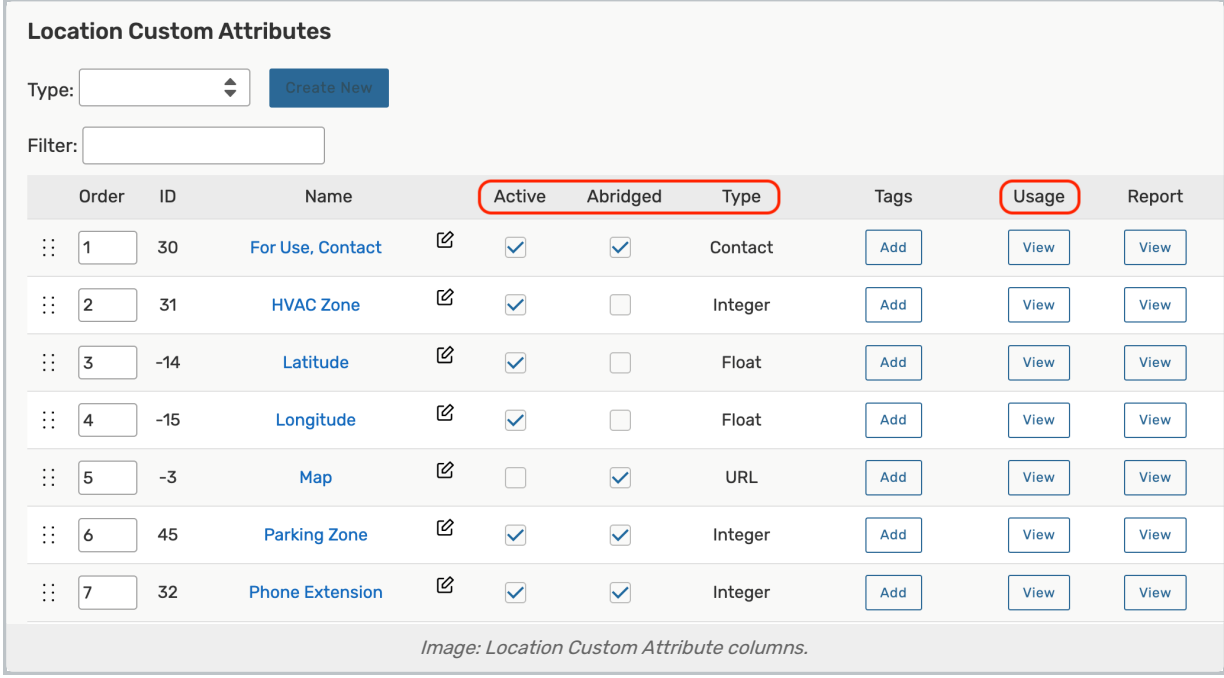

- Check that the custom attribute is **Active**
- If relevant, check the Abridged column to see if some users don't have the right to view the custom attribute
	- o If you're not sure if a security group is limited to abridged security rights, you will need to log in to Group Administration and go to Configure... > Security. There, you can view and update the settings for viewing an object's master definitions under the **Basic** tab.
- If active, select the View button in the Usage column to verify if is currently mapped where you'd expect it to be
	- <sup>o</sup> If you need to map the attribute, that can be done in System Settings > Master Definitions > Event **Types**

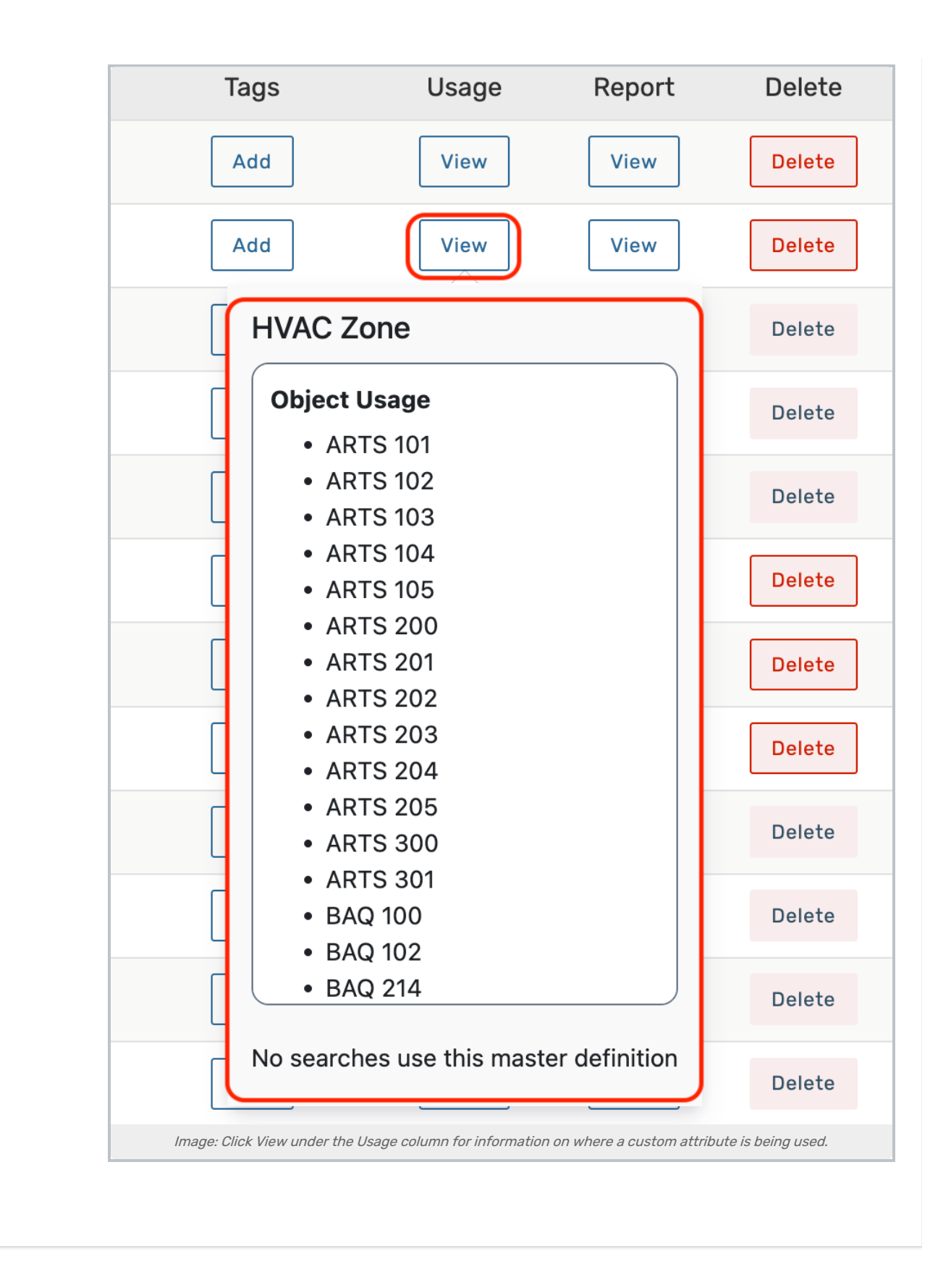